## **The Admissions Office (TAO)** 出願者用マニュアル

## **1. アカウント作成・ログイン**

(1)以下リンクもしくはQRコードより、**The Admissions Office (TAO)** にアクセスしてください。

**<https://admissions-office.net/portal>**

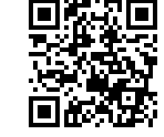

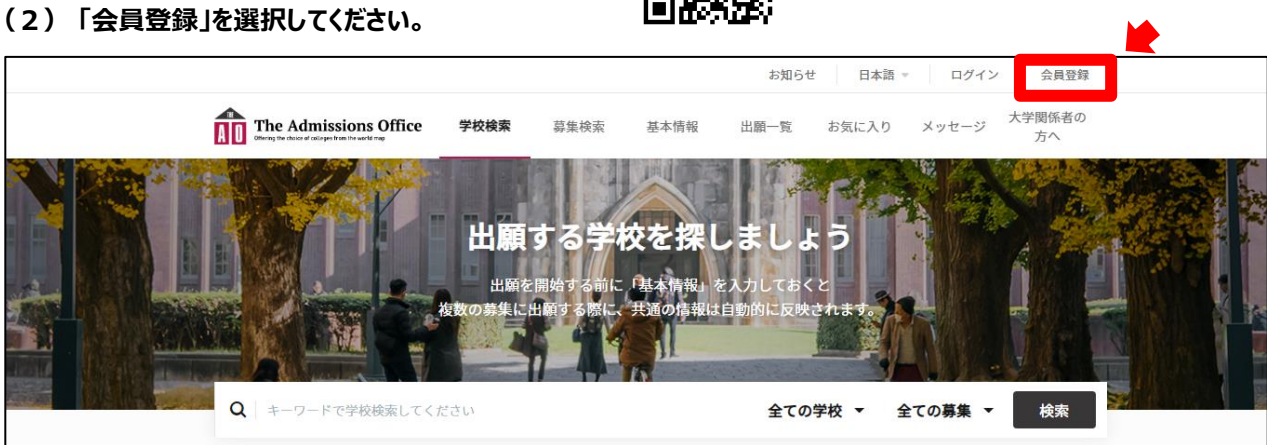

**(3)必要事項を入力し、「アカウントを作成する」を選択してください。**

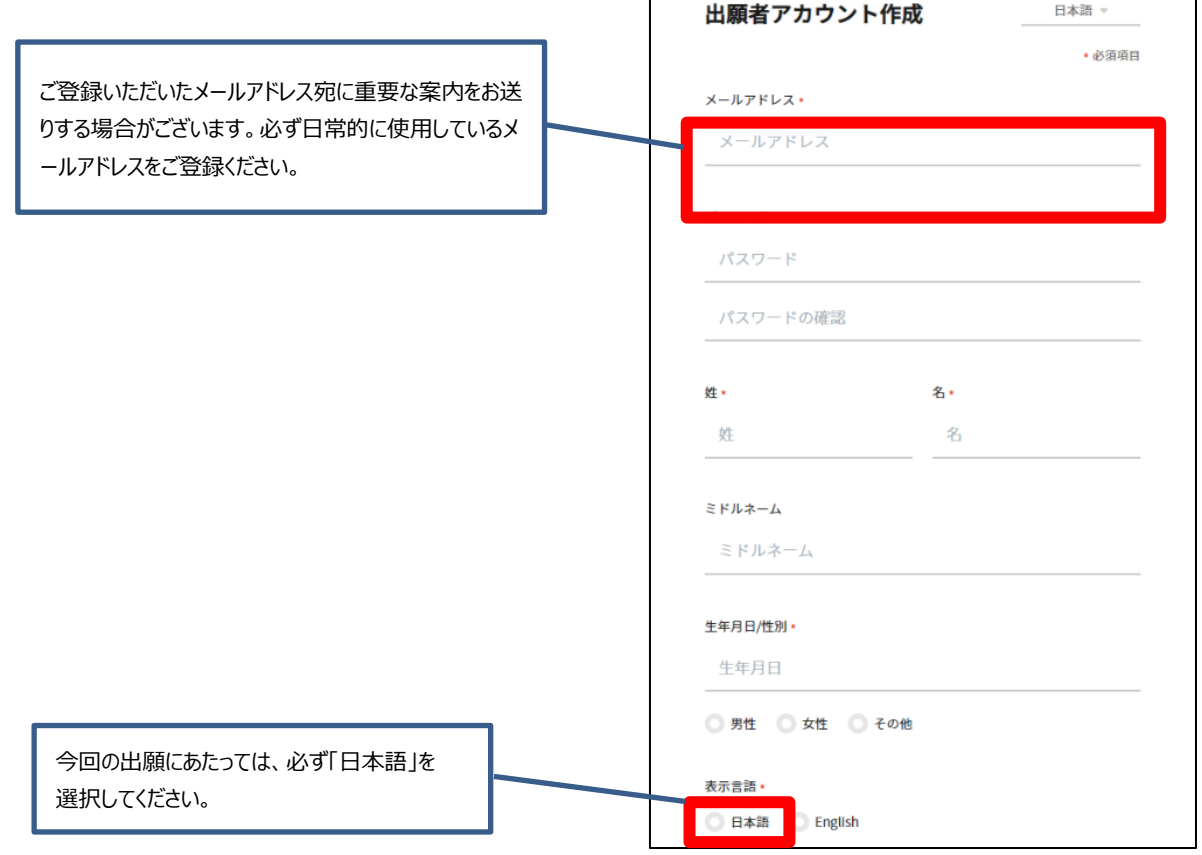

**(4)必要事項入力後、登録したメールアドレス宛に登録確認のメールが送信されます。メール文中にある「登録を完了する」 を押して登録を完了させてください。その後、ログインをしてください。**

(1) 以下リンクもしくはQRコードより、「2024年度春学期 聴講制度」の出願ページにアクセスしてください。 ※出願ページはスマートフォンからも閲覧いただけますが、パソコンでの入力を推奨します。

[https://admissions-office.net/ja/applicant/university\\_recruitments/6663](https://admissions-office.net/ja/applicant/university_recruitments/6663)

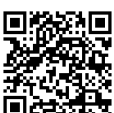

## (2)「出願を開始する」ボタンを選択し、書類の作成を始めてください。

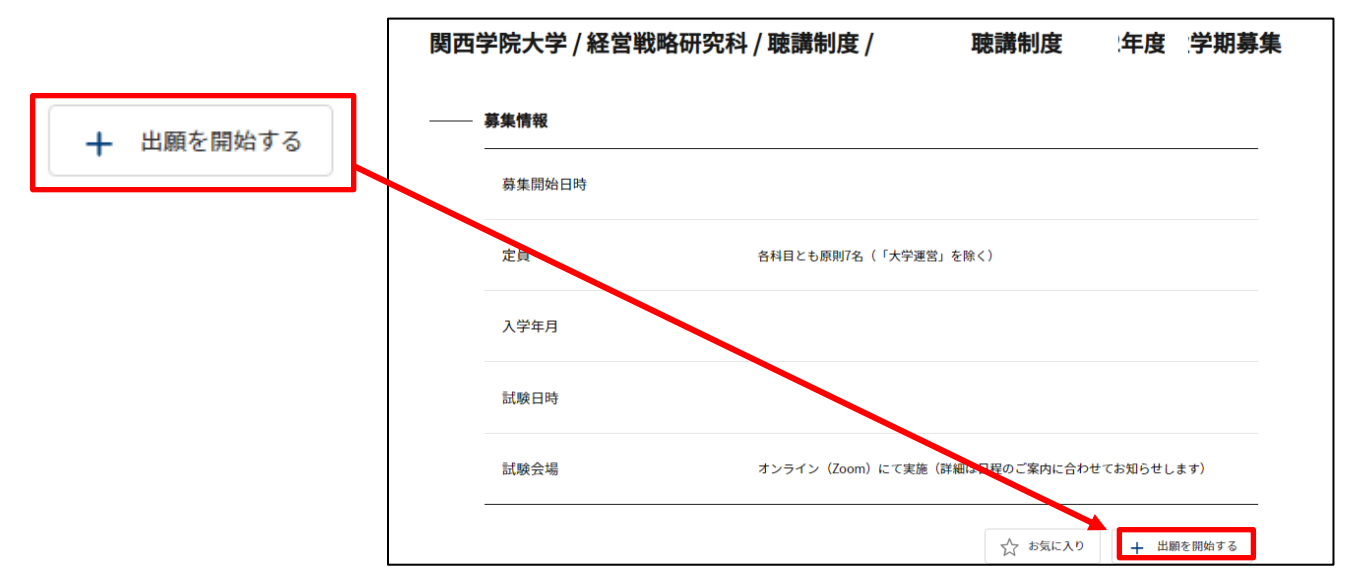

【入力する項目】

オンライン上で入力する項目は以下のとおりです。各項目の詳細については出願フォーム上でご確認ください。 どの項目からでも入力可能です。

 **※出願フォームは、出願期間内のみに閲覧・修正可能です。出願開始前は内容をご確認いただくことはできません。**

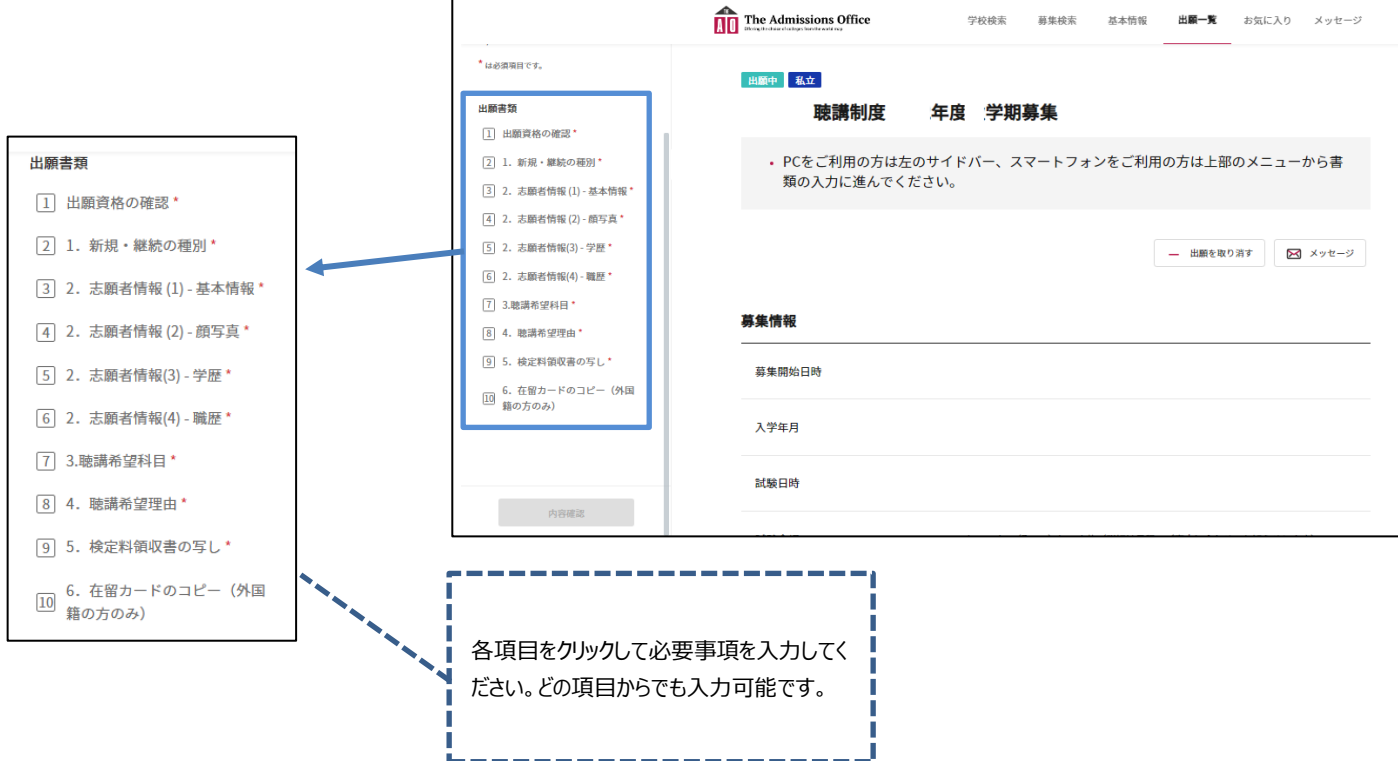

(3)必要事項入力後、入力内容を確認し、「出願を完了する」を押してください。

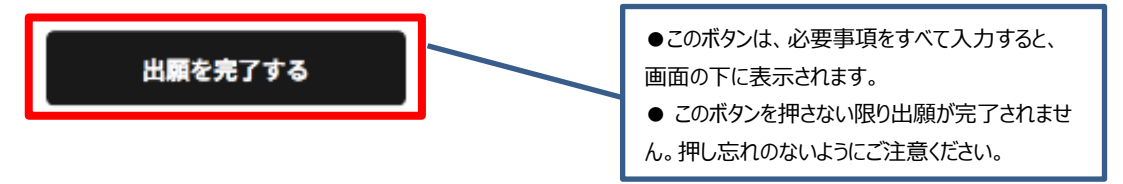

(4)出願状況が「出願中」から「出願完了」になっていることを確認してください。

**※出願状況が「出願完了」になっていない場合、不備書類として選考の対象から除外いたします。**

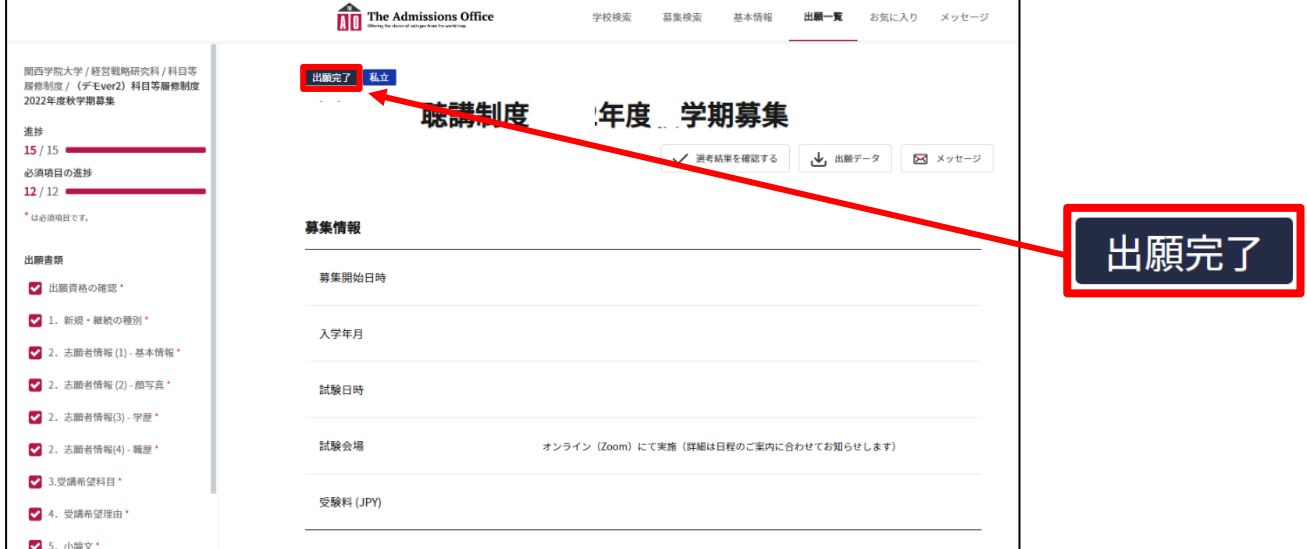

【出願にあたっての注意事項】

・1~10の各項目内にある必須入力項目を全て入力しないと一時保存ができません。

・一旦作成した書類は、「出願を完了する」ボタンを押すまでは何度でも修正可能です。「出願を完了する」ボタンを押した後の 修正は一切お認めできませんのでご注意ください。

・一時保存された書類については、TAOトップページ上部の「出願一覧」ボタンから記入を再開することができます。

【個人情報の取り扱いについて】

関西学院大学では「個人情報の保護に関する法律」に基づき、出願者から提供された個人情報については、次の業務に限り 使用します。

①出願者への連絡や受入手続業務ならびに受け入れ後の学籍管理、科目等履修生証発行及び施設利用に係る業務

②履修、成績管理、単位認定及び証明書発行に係る業務

③本学の生涯学習プログラム、各種行事等の案内に係る業務

・本選考においては、株式会社サマデイ( http://www.samadhi-group.com/ )が提供するオンライン出願システム「The Admissions Office」を使用します。本システムの利用にかかる個人情報の取扱については、以下の内容をご確認いただき、

予めご了承の上、出願を開始ください。

・「The Admissions Office 利用規約」

[https://admissions-office.net/ja/terms\\_of\\_use](https://admissions-office.net/ja/terms_of_use)

オンライン出願に関して何か不具合があった場合、以下のTAO をご参照ください。

## **TAO ヘルプセンター**

[https://admissions-office.net/ja/faq/applicant\\_sign\\_up](https://admissions-office.net/ja/faq/applicant_sign_up) 以 上